# Методы интеграции

{БазовыйАдрес} - Базовый адрес системы, описан в пункте [Адреса сервисов](https://confluence.softrust.ru/pages/viewpage.action?pageId=38405686).

{АдресРесурса} - Единообразное имя ресурса, указано в описании каждого отдельного ресурса.

{Id записи в системе ИЭМК} - Поле Id ресура, представляющее собой идентификатор системы ИЭМК.

Описание HTTP методов для работы с ресурсами:

GET - получение существующего ресурса. Получение ресурса производится передачей Id записи в системе ИЭМК в строке запроса.

# Адрес запроса:

GET: {БазовыйАдрес}/{АдресРесурса}/{Id записи в системе ИЭМК}

Альтернативно можно получить ресурс при помощи [построения строки фильтра](https://confluence.softrust.ru/pages/viewpage.action?pageId=38406823):

## Адрес запроса:

GET: {БазовыйАдрес}/{АдресРесурса}?filter= {ТелоФильтра}

## Заголовок запроса:

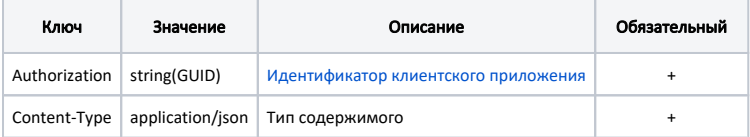

#### Тело запроса: пусто.

# Ответ сервера:

В случае успешного выполнения сервер вернет ответ со статусом 200 ОК и заполненную модель на основании данных ИЭМК.

 $\bullet$ POST - вставка новой записи ресурса. Для добавления новой записи обязательно передаётся Id=0.

## Адрес запроса:

POST : {БазовыйАдрес}/{АдресРесурса}

#### Заголовок запроса:

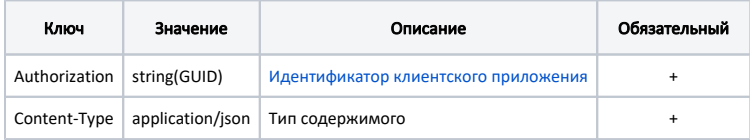

Тело запроса: заполненная модель сущности на вставку

## Ответ сервера:

В случае успешного выполнения сервер вернет ответ со статусом 200 ОК и Id созданной записи на основании данных ИЭМК.

PUT - редактирование существующей записи ресурса.

## Адрес запроса:

POST : {БазовыйАдрес}/{АдресРесурса}

#### Заголовок запроса:

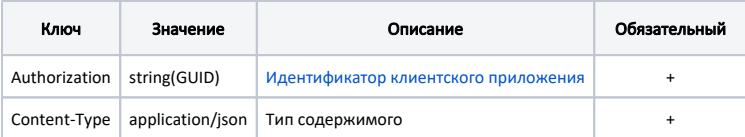

Тело запроса: заполненная модель сущности с изменениями.

## Ответ сервера:

В случае успешного выполнения сервер вернет ответ со статусом 200 ОК и Id отредактированной записи на основании данных ИЭМК.

**DELETE** - удаление существующей записи ресурса.  $\bullet$ 

# Адрес запроса:

POST : {БазовыйАдрес}/{АдресРесурса}/{Id записи в системе ИЭМК}

## Заголовок запроса:

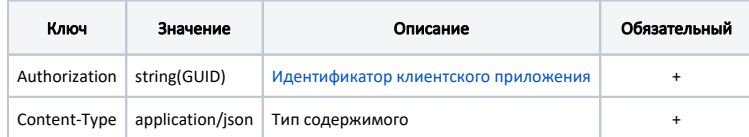

## Тело запроса: пусто

#### Ответ сервера:

В случае успешного выполнения сервер вернет ответ со статусом 200 ОК.

Для добавления нового ресурса [Медицинская карта стационарного больного](https://confluence.softrust.ru/pages/viewpage.action?pageId=38405698) необходимо:

- [Добавить новую карту медицинской карты стационарного больного](https://confluence.softrust.ru/pages/viewpage.action?pageId=38406329)
- [Добавить движения поступления и госпитализации пациента](https://confluence.softrust.ru/pages/viewpage.action?pageId=38406511)
- [Добавить больничные листы](https://confluence.softrust.ru/pages/viewpage.action?pageId=38406480)
- [Добавить](https://confluence.softrust.ru/pages/viewpage.action?pageId=38406480) [оказанные услуги](https://confluence.softrust.ru/pages/viewpage.action?pageId=38406493)
- [Добавить](https://confluence.softrust.ru/pages/viewpage.action?pageId=38406480) [проведённые операции](https://confluence.softrust.ru/pages/viewpage.action?pageId=38406497)
- [Добавить](https://confluence.softrust.ru/pages/viewpage.action?pageId=38406480) [установленные диагнозы](https://confluence.softrust.ru/pages/viewpage.action?pageId=38406500)
- [Добавить выписку пациента](https://confluence.softrust.ru/pages/viewpage.action?pageId=38406511)
- [Добавить проведённые исследования и их результаты](https://confluence.softrust.ru/pages/viewpage.action?pageId=38406514)
- [Добавить назначения лекарственных средств](https://confluence.softrust.ru/pages/viewpage.action?pageId=38406517)

Для получения выписки из истории болезни пациента необходимо:

- [Получить идентификатор пациента](https://confluence.softrust.ru/pages/viewpage.action?pageId=38406301)
- [Сформировать выписку из истории болезни пациента](https://confluence.softrust.ru/pages/viewpage.action?pageId=38406305)